#### R.O.C.No.II77/202IfRG-B2

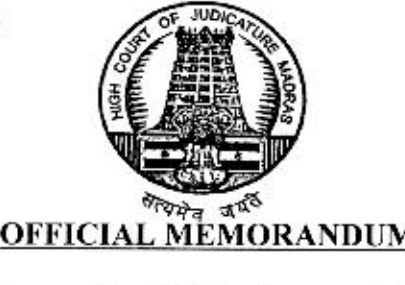

- Sub: Courts and Judges Tamil Nadu State Judicial Academy (TNSJA)-Webinar Sessions 80 and 83 for District Judges - scheduled to be held on 20.03.2021 and 21.03.2021 between 10.00 a.m. and 01.00 p.m., on both days – Instructions to be issued to certain District Judges - Requested by the Director (FAC). Tamil Nadu State Judicial Academy, Chennai - Considered - Instructions issued.
- Ref: Letter in R.O.C.No.60-1/2021/JA, dated 11.03.2021 of the Director (FAC). Tamil Nadu State Judicial Academy, Chennai.

The Director (FAC). Tamil Nadu State Judicial Academy, Chennai, in the letter under reference cited above, has stated that the Hon'ble Governing Body of TNSJA has directed to organise the training programmes through yideo-conferencc/online and other modes of telecommunication network as per the TNSJA Academic Calendar 2020-2021 from June 2020 till the Government hfls its ban in organising training in the training centres and the training programme may be converted as webinar sessions on the related topics as per the Academic Calendar 2020-21 and to the convenience of TNSJA/Resource Persons.

He has further stated that the Webinar Sessions 80 and 83 for District Judges, are scheduled to be held on 20.03.2021 and 21.03.2021 between 10.00 a.m. and 01.00 p.m., on both days, through Cisco Webex application. He has requested the High Court to instruct the nominated District Judges to attend the aforesaid Webinar Sessions.

As ordered, the following District Judges are required to attend the Webinar Sessions 80 and 83 for District Judges, which are scheduled to be held on 20.03.2021 and  $21.03.2021$  between 10.00 A.M. and 01.00 P.M., on both days, through Cisco Webex application:

*Thiru* / *Tmt.* / *Selvi.* 

1. N. VIJAYAKANTH, Additional Chief Metropolitan Magistrate (E.O.-II), Egmore, Chennai.

### Thiru / Tmt. / Selvi.

- A. MOHAMED JIYAPUTHEEN, Chairman, Permanent Lok Adalat, Theni  $2.$
- P. BENJAMIN JOSEPH, Additional District Judge(Fast Track Courts), Kumbakonam 3.
- A. PARAMARAJ, Chairman, Permanent Lok Adalat, Madurai  $4.$
- 5. K. BABU, Sessions Judge, Sessions Court for trial of cases relating to Communal Clashes, Madurai
- K. JEYAKUMAR, Additional District Judge, Ariyalur 6.
- 7. C. KUMARSARAVANAN, Sessions Judge, Special Court for exclusive trial of cases under POCSO Act, Thoothukudi
- 8. IRUSAN POONGUZHALI, Additional District Judge, Tiruvannamalai
- 9. PA.U. CHEMMAL, Chairman, Permanent Lok Adalat, Cuddalore
- 10. R. BHARANIDHARAN, Sessions Judge, Magalir Neethi Mandram (Fast Track Mahila Court). Tiruvallur
- 11. K. POORANA JEYA ANAND, IV Additional District Judge, Coimbatore
- 12. G. KARUNANITHI, Chairman, Permanent Lokadalat, Perambalur
- 13. R. VIJAYAKUMARI, Additional District Judge, Krishnagiri
- 14. R. SRIDHARAN, Chairman, Permanent Lok Adalat, Uthagamandalam
- 15. D.V. AANAND, VI Additional Judge, City Civil Court, Chennai
- 16. SHANTI CHEZHIAN, Additional District Judge (Fast Track Court), Palani
- 17. P. ELANGO, III Additional District Judge, Salem
- 18. K. KARUNANITHI-I, Chairman, Permanent Lok Adalat, Sivagangai
- 19. S. EZHIL, Session Judge, Special Court for Exclusive trial of Cases registered under SC/ST(POA) ACT, Villupuram
- 20. S. PURUSHOTHAMAN, Sessions Judge, Magalir Neethi Mandram(Fast Track Mahila Court), Dindigul
- 21. A. SHANTHI, Chairman, Permanent Lok Adalat, Namakkal
- 22. P. KARUNANIDHI, III Additional District Judge, Dharapuram
- 23. P. SARAVANAN, Additional District Judge, Dindigul
- 24. P. CHENTHOORPANDI, Sessions Judge, Sessions Court for Exclusive trial of Bomb Blast cases, Chennai
- 25. N. ARUNACHALAM, Chairman, Permanent Lok Adalat, Vellore
- 26. M. ANBUSELVI, Sessions Judge, Magalir Neethi Mandram (Fast Track Mahila Court), Krishnagiri
- 27. J. CHANDRAN, District and Sessions Judge-II, Kancheepuram
- 28. M. JEEVANANDAM, Additional District Judge, Dharmapuri
- 29. P. VELMURUGAN, Sessions Judge, Special Court for exclusive trial of Cases under POCSO Act, Chengalpattu
- 30. M. ELAVARASAN, Presiding Officer, Labour Court, Cuddalore
- 31. S. MURUGANANTHAM, Sessions Judge, Special Court for exclusive trial of cases under POCSO Act, Salem
- 32. T.V. ANILKUMAR, Sessions Judge, Special Court for trial of cases under SC/ST(PoA) Act, Thoothukudi
- 33. M. SUBA ANBUMANI, II Additional District Judge, Pondicherry
- 34. V. THENMOZHE, Judge, I Additional Special Court for Exclusive Trial of Cases under N.D.P.S.Act, Chennai

...3

35. Dr.R. SATHYA, Sessions Judge, Mahila Court, Pudukkottai

#### Thiru / Tmt. / Selvi.

- 36. V. PADMANABHAN, Additional District Judge and Presiding Officer, Principal Special Court under E.C Act, Madurai
- 37. T. MALARVALANTINA, Additional District Judge and Presiding Officer, Special Court Under EC Act, Coimbatore
- 38. R. VASANTHI, XIV Additional Judge (CBI cases), City Civil Court, Chennai
- 39. V. ANANTHAN, Sessions Judge, Magalir Neethi Mandram (Fast Track Mahila Court), Ariyalur
- 40. K.R. JOTHI, II Additional District Judge, Erode
- 41. S. MADHAVARAMANUJAM, III Additional District Judge, Pattukottai
- 42. S. PADMA, III Additional District Judge, Coimbatore
- 43. S. UTHAMARAJ, Sessions Judge, Special Court for trial of cases under SC/ST (PoA) Act, Cuddalore
- 44. V. RAVICHANDRAN. Additional District Judge(Fast Track Court), Theni
- 45. R. NANTHINI, Sessions Judge, Special Court for trial of cases registered under SC/ST(PoA) Act, Namakkal
- 46. R. THOTHIRAMARY, III Additional District Judge, Tirupathur
- 47. T.P. VADIVELU, Judge, I Additional Special Court for Exclusive Trial of Cases under N.D.P.S.Act, Madurai
- 48. D. BALU, Sessions Judge, Sessions Court for trial of Bomb Blast cases, Coimbatore
- 49. A. DEEPA, IV Additional District Judge, Tirunelveli
- 50. K. DHAYANITHI, Additional District Judge(Fast Track Court), Mettur
- 51. A.S. RAJA, Chairman, Permanent Lok Adalat, Dharmapuri
- 52. G. VIJAYAKUMAR II, Sessions Judge, Mahalir Neethimandram, Tirunelveli
- 53. S. SYED BARKATHULLAH, Additional District Judge(Fast Track Court), Arani
- 54. THIRUMAGAL, Chairman, Permanent Lok Adalat, Tirunelveli
- 55. V. JOHN MINO, Sessions Judge, Special Court for trial of cases registered under SC/ST(PoA) Act, Dindigul
- 56. G. SENDIL KUMAR, I Additional District Judge, Cuddalore
- 57. S. MOHANAKUMARI, Chief Editor, Tamil Law Journal, High Court of Madras, Chennai.
- 58. S. ISVARANE, V Additional Judge (TADA), City Civil Court, Chennai
- 59. G.T. AMBIKA, Sessions Judge, Mahila Court, Chengalpattu

A copy of the draft schedule of the aforesaid Webinar Sessions and a copy of the Login instructions, protocols to be followed and the contact numbers of the Officers and Staff members of the Tamil Nadu State Judicial Academy, Headquarters, Chennai, are enclosed.

HIGH COURT OF MADRAS, **CHENNAL** DATED: 16.03.2021.

Sd/- C.Kumarappan, **REGISTRAR GENERAL**  $\dots 4$  To

- I. The Officers concerned.
- 2. The Offices of the Officers concerned.

## Copy to:

- 1. The Director, Tamil Nadu State Judicial Academy, R.A.Puram, Chennai-28.
- 2. The Principal Judge, City Civil Court, Chennai.
- 3. All the Principal District Judges.
- 4. The Deputy Director, Regional Centre of Judicial Academy, No.251, Scheme Road, Race Course, Coimbatore - 641 018.
- 5. The Deputy Director, Regional Centre of Tamil Nadu State Judicial Academy, Alagar Koil Road, K.Pudur, Madurai - 625 002.

## Webinar Session through CISCO Webex

# Login Instructions Steps to Install Google Chrome Browser in Ubuntu

Step 1: Click on Ubuntu Software icon which is found on the taskbar on the left side of the screen,

Step 2: Once you click on that icon in the screen that appears,

i) You have to type "Google Chrome" in the search box.

ii) Then find the Google Chrome for linux app,

iii) Click on Install.

Step 3: Once click on install, root password will be asked.

Root password: Enter the respective ROOT password

Step 4: After entering root password select authenticate.

Step 5: After giving authentication the installation will be done automatically.

Step 6: After installation is finished, you have to verify from the main search box/dash window,

-> Type Google Chrome in search box ->will show the window.

You can launch or open Google Chrome form the dash window/search box.

## Using Cisco Webex for attending Training Programmes using Ubuntu Laptop.

- 1. You will get the invitation link via e-mail. Check your e-mail.
- 2. Click on the "Join Meeting" link and it will take you to the Webex website. Be sure that you are connected to the internet.
- 3. Click on the "Join Meeting" tab shown in the next webpage. You will join the meeting and will be able to participate,
- 4. After joining the meeting; Please keep your microphone muted so that there will be no audio disturbance during the speech of the Resource person. If you want to ask any questions or to interact, click on "Raise your hand" tab and the speaker or the coordinator will ask you to speak. Now unmute the microphone and you can speak and interact with the speaker.

### **Protocols to** be followed:

- 1. Join the meeting only through the laptop or De5ktop computer supplied by the Hon'ble High Court. Only if there is unavoidable reason, you can use other devices to join the meeting
- 2. The officers are requested to attend the programmes in a formal official dress.
- 3. Kindly ensure that you have good internet connectivity, Otherwise there will be problem in getting good audio and video feed,
- 4. If there is any issue regarding video and audio quality, check the internet connection
- and head set for proper link. If necessary logout and iogin again.
- 5. Choose a bright and neat place with good and undistracting background.
- 6, Ensure silence at and near the place where from you join the meeting.
- 7. You are requested to join the meeting between 09.40 a.m. to 09.55 a.m,
- 8. Do not "switch on" or "unmute" the microphone unnecessarily. Keep the mic on mute mode, unless you are asked to talk.
- 9, You have to talk only when the host gives you the permission,
- 10 As and when you entertain any doubt or query with regard to the session, use chat box and post questions. Be participative.
- 11. When a particular judicial officer is required to talk or answer a question, he/she should switch on the video and audio and talk. If there is any problem with the video or audio feed, he/she should respond through the chat box.
- 12. Failure to respond will be deemed that you are not participating in the webinar.
- 13. Strictly avoid posting of Good Morning and other unnecessary messages in the chat box, like your name, post and place of posting,

All the nominated judicial officers are requested to join the meeting by utilizing the Laptop provided by the Hon'ble High Court of Madras at 09.40 a.m. on the scheduled date and keep CPC, Cr.P.C, IPC, Evidence Act, and other relevant Acts, with you for reference.

For any clarifications regarding the programmes, the officers/staff, whose particulars are given below, may be contacted:-

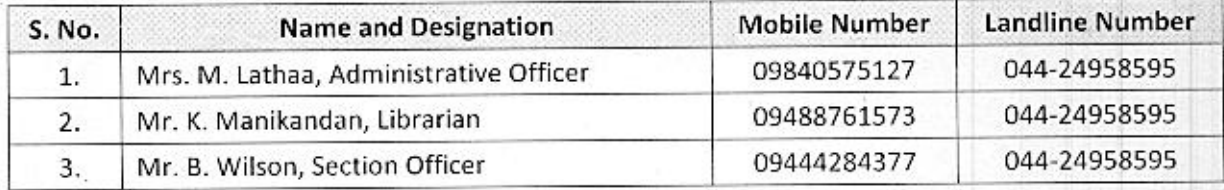